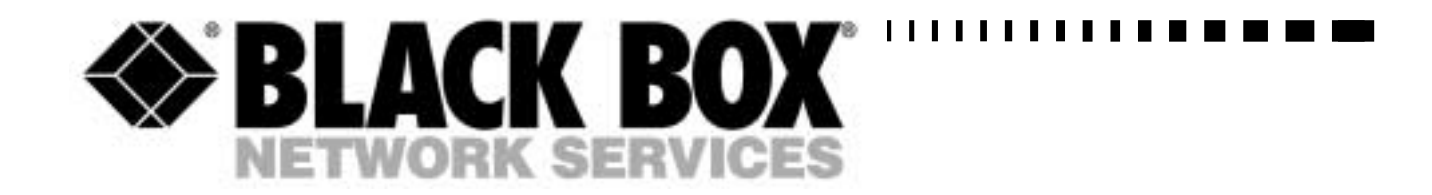

Industrial Control Modem GSM 900/1800MHz: MDU20G-918

 $\blacksquare$ 

Magnetic Aerial: MDU21-MAG

Roofmount Antenna: MDU21-ROOF

Standard Antenna: MDU21-STD

# **Industrial Control Modem GSM Quick Start Guide**

**TECHNICAL: (0118) 965 6000 SALES: (0118) 965 5100 FAX: (0118) 965 5001 ADDRESS: 464 Basingstoke Road, Reading, Berkshire RG2 0QN WEB: www.blackbox.co.uk**

#### **How To Contact your Local Black Box**

**Italy: Australia: Black Box Italia S.P.A** Black Box Catalog Australia PTY LTD **Tel: 0227400280 Tel: 0398797100 Fax: 0227400219 Fax: 0398702955 Web Site: www.blackbox.it Deutschland: Brazil: Black Box Deutschland Black Box Do Brasil. Tel: 0811/5541-0 Tel: (011) 5515-4000 Fax: 0811/5541-499 Fax: (011) 5515-4002 Web Site: www.blackbox-deutschland.com Web Site: www.blackbox.com.br Switzerland: Canada: Datacom Black Box Services AG Black Box Canada Corp. Tel: 0554517070 Tel: 0416-736-8000 Fax: 0554517075 Fax: 0416-736-7348 Web Site: www.black-box.ch Web Site: www.blackbox.com Netherlands: Mexico: Black Box Datacom BV Black Box De Mexico S.A. de C.V Tel: 03032417799 Tel: 05-420-0100 Fax: 0302414746 Fax: 05-420-0123 Web Site: www.blackbox.nl/ Web Site: www.blackbox.com.mx Belgium: Japan: Black Box** Black Box Catalog **Tel: 027258550 Tel: 03-3820-5011 Fax: 027259212 Fax: 03-3820-5010 Web Site: www.blackbox.be Web Site: www.blackbox.co.jp/**

**SALES: 0118 965 5100**

**2**

# **Industrial Control Modem GSM**

#### **France: U.S.A**

Tel: 0145606700<br>
Fax: 0145606747<br>
Tel: 724-746-0746

**Spain: Chile**

**Black Box Comunicaciones S.A. Black Box Chile**

Tel: 34 91 663 0200<br>
Fax: 34 91 661 84 35<br>
Fax: 00 562 225 1002 **Fax: 34 91 661 84 35** 

**Black Box Catalogue Black Box Corporation** 

**Fax: 0145606747 Fax: 724-746-0746 Web Site: www.blackbox.fr Web Site: www.blackbox.com**

Web Site: www.blackbox.es Web Site: www.Blackbox.cl

**3 TECHNICAL: 0118 931 2233**

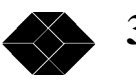

# **Contents**

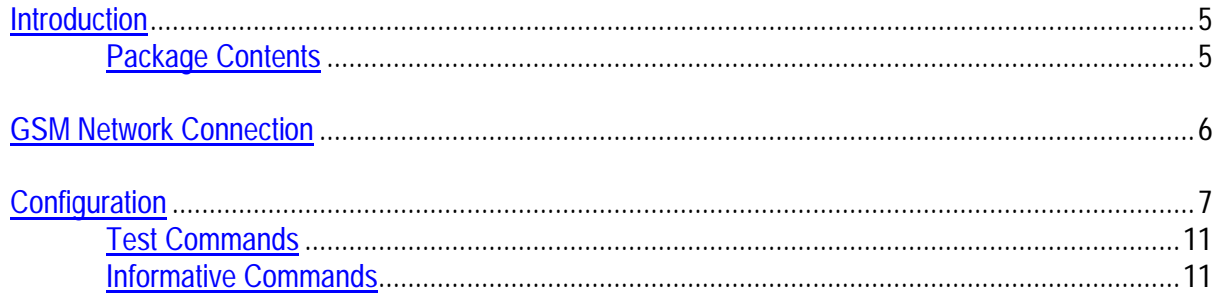

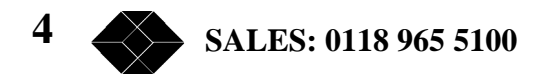

# *Introduction*

Congratulations on purchasing one of the best GSM Data Terminals available today. The Industrial Control Modem GSM will provide reliable service, provided it is connected to an appropriate GSM Network and configured correctly. This booklet will guide you through these stages.

#### **Package Contents**

Packed in with the GSM Data Terminal you will find a diskette, this contains three files, this booklet, the User Guide and a manual of AT Commands, all in PDF format.

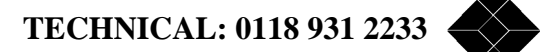

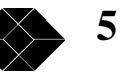

# *GSM Network Connection*

It is up to you to choose which GSM Network you would like to use, but please be aware that there are three different frequencies used for GSM communications, 900, 1800 and 1900 Mhz. For instance in the UK, Vodaphone and Cellnet use 900Mhz and One to One and Orange use 1800Mhz. You should order your data terminal to match the Network you plan to use. A list of GSM Networks and their frequencies is available on page 118 of the AT Commands manual, but please check with your Network Provider to confirm that no changes have been made.

When opening your GSM account please ask your Network Provider for a Data Account. Data Accounts usually have a much lower monthly charge than Audio Accounts.

Regardless of the type of account you have, Data or Audio, you must ensure that the SIM card you receive is DATA ENABLED. Even if you have a Data Account, please check to confirm that it has been Data Enabled, sometimes this is not done automatically.

You will normally receive three telephone numbers will each account, one for Audio (probably won't work on a Data Account), one for Fax and one for Data. Obviously the Data number is the one to use. If you do not have a separate Data number please confirm with your Network Provider that the number you have is a Data number. The reason for this additional numbering is that not all the analogue fixed-line exchanges/switches can process and route the digital data that the digitally-based GSM networks use. Thus the digital data must be fed through an appropriate incoming voice, data, or fax number.

Once you are satisfied that you have an Enabled Data Account, please check that the SIM card PIN number is not enabled. To do this place the SIM card in a normal GSM phone and check that the need to insert the PIN number, when the power is switched on, is disabled.

You may now place the SIM card in your Industrial Control Modem GSM, power it up and check the Network connection (refer to Users Manual). On power up the LED on the front of the unit will be lit steady, this means power is on, but no Network Connection is available. After a short period of time the LED will start to flash, short time lit and longer time dark, this means a Network Connection is established.

**6 SALES: 0118 965 5100**

# *Configuration*

As with other types of modem the Industrial Control Modem GSM has many different configurations available, possibly only one of which will be suitable for your application. The factory default configuration is a general-purpose type, which will work with many different types of equipment, but you may need to adjust some settings. In most cases only a few changes may be necessary and the most common are outlined below:

You should be aware of two terms, which are used extensively in Data Communications, DTE (Data Terminal Equipment) and DCE (Data Communications Equipment).

PCs, industrial controllers and telemetry outstations are normally DTEs and modems are normally DCEs.

The Industrial Control Modem GSM is a DCE and the device to which you connect it will almost certainly be a DTE.

In the text below the Industrial Control Modem GSM will now be referred to as the DCE and your Connected Equipment as the DTE.

#### **AT Commands**

The Industrial Control Modem GSM (DCE) is Hayes compatible, meaning that it uses Hayes type AT commands. For setting up the configuration, these commands can either be loaded into its internal memory or can be given to the unit, by its connected equipment (DTE), in the form of an initialisation string.

AT commands always start with "AT" and several commands can be given in one command string, provided the string does not exceed 40 characters. For instance the default initialisation string used in a RTU8 Telemetry Outstation is AT&C1E0V0S0=1. A full explanation of these parameters is given in the AT Commands manual, but the most commonly used, and therefore the most likely you will have to adjust are:

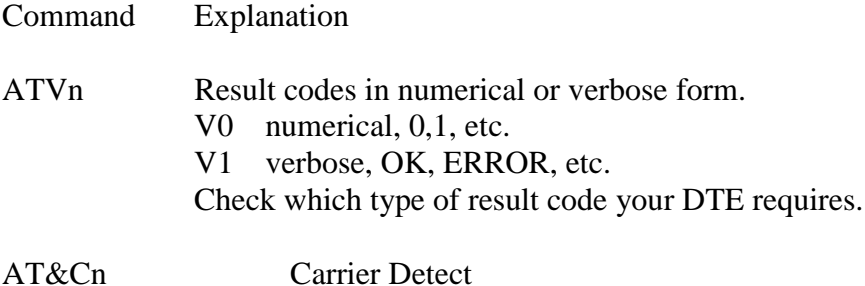

&C0 DCD is always active

 $\&C1$  DCD is active if modem is on line

Data Carrier Detect (DCD) is a hardware signal that notifies the DTE that the DCE is in communication with another modem. Some software will not start-up properly if the DCD is active. Default is &C1.

**TECHNICAL: 0118 931 2233**

**7**

### **Industrial Control Modem GSM**

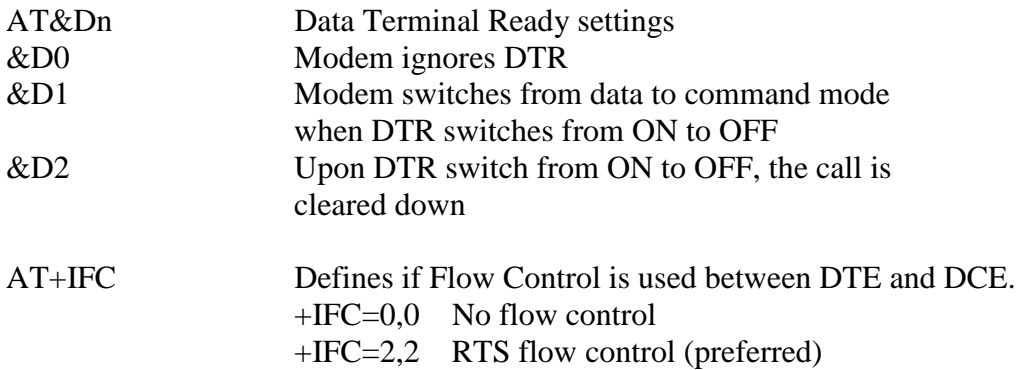

Flow control is the use of RS232 signals to start and stop the flow of data to avoid data loss during buffering. Check if your DTE supports RTS/CTS flow control (Hardware flow control). With Flow Control the DTE will send data to the DCE. The DCE will store this data in a buffer. When this buffer is full, the DCE will drop the CTS-line, telling the DTE that it has to stop transmitting data until the signal raises again. If the RTS-signal is OFF, transmitting data to the DTE is stopped until the signal switches to ON.

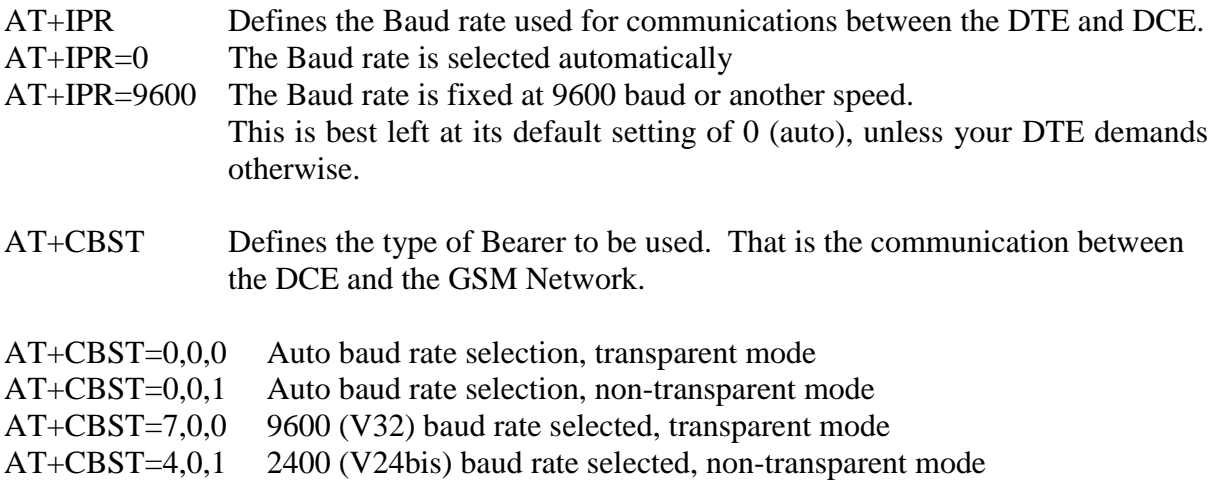

Usually the baud rate is best left in the default Auto selection. Non-transparent copes with bad connections better than transparent mode, but transparent mode will pass data more quickly. Try either to see which is best for your application.

Non-Transparent communication utilises a special GSM network-based error correction facility called "Radio Link Protocol" (RLP) that ensures a more robust transmission. What this essentially means is that the GSM network will add special error correction codes to control the flow of data.

This ensures that the data transmitted first obtains a special acknowledgement signal from the receiver that informs the transmitter that the data has been received as transmitted and that the receiver is ready to receive the next set of data from the transmitter. If there is no such acknowledgement signal from the receiver, the networks will utilise their "data buffering" feature by using a special "forward correction" technique to ensure uninterrupted data transmission throughout.

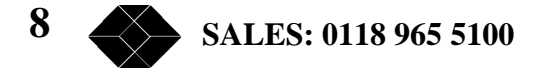

With transparent data transmission GSM error correction is not applied, over the air interface.

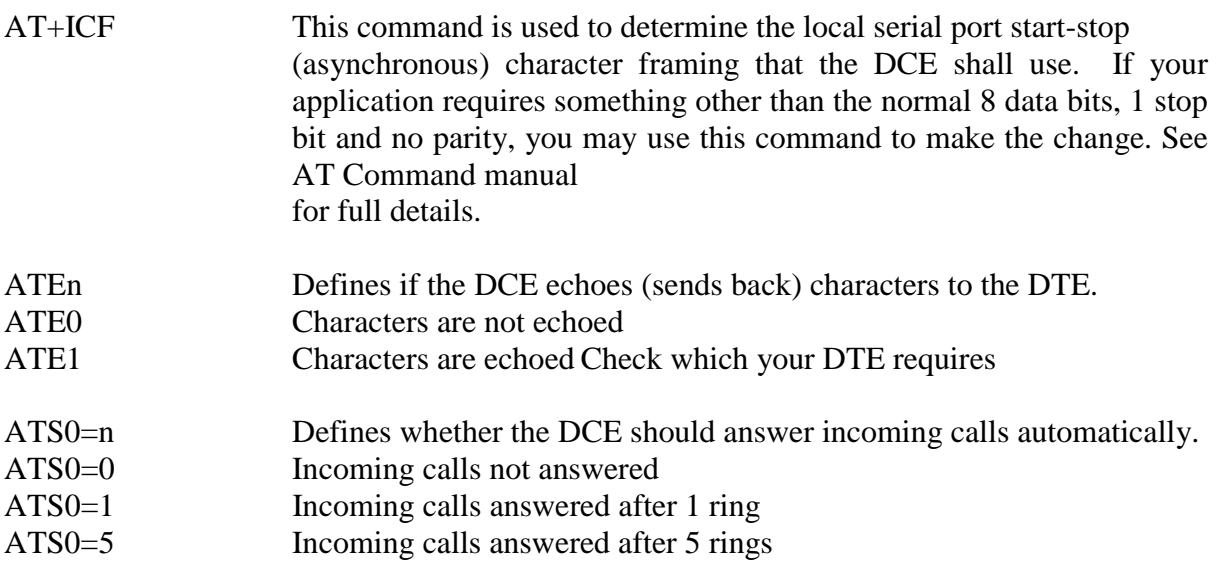

The default is 0, therefore if incoming calls are to be answered this point must be changed. Usually set to 1. Note - make sure you use a 0 (zero) after the S and not a letter O.

If your DTE will not work with the default configuration in the Industrial Control Modem GSM, remembering that the ATS0 command must be changed if incoming calls are to be answered, the above are the most likely parameters that may need changing. Experience suggests that only one or two points may need to be changed. You will need information from the manufacturer of your Connected Equipment (DTE) in order to configure the Industrial Control Modem GSM (DCE) correctly. Ask for advice on each of the above commands.

If you wish to give the DCE these commands via an initialisation string, from the DTE, either on power up and/or when a call is to be made, then they may be made in the normal manner, such as:

AT +IPR=0 +CBST=0,0,1 &C1 E0 V0 S0=1

Note. The spaces have been inserted for clarity and need not be placed in the string. Again for clarity we suggest that upper case is used.

If you wish to store the configuration permanently in the Industrial Control Modem GSM (DCE) then you may use a PC terminal programme, such as HyperTerminal (supplied with Windows) as follows.

Start HyperTerminal, name the new connection and hit OK. In the next pop-up box go to "Connect using" and select "Direct to Com1", assuming you are using Com1. Hit OK.

On next pop-up box go to "Bits per second" and select 9600, leave all other parameters as they are. Hit OK.

**TECHNICAL: 0118 931 2233**

**9**

### **Industrial Control Modem GSM**

You will now have a screen via which you can communicate with the DCE, BUT NOT BEFORE YOU HAVE TURNED ON THE CAPS LOCK. Please make sure you do this.

Now type AT and return. The DCE will respond with OK.

If the DCE responds with a 0 or 1, enter ATV1 and return, you will then get an OK. (See ATV command above)

If you can't see what you type, carefully enter ATE1 and return. Text should then appear. (See ATE command above)

You are now ready to talk to the DCE.

Configuration commands are simply entered thus:

ATS0=1 [return] OK (response from DCE)

Each command can be entered in this way, making sure that the DCE responds with an OK after each carriage return. OK means the command has been accepted. If the DCE responds with "ERROR", the command has not been accepted and you should re-enter it, carefully checking your syntax.

Your screen could then look like:

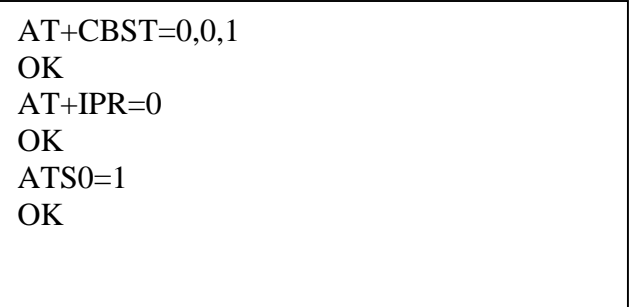

When you have finished entering your configuration commands you need to store them in the memory of the DCE. To do this enter:

AT&W OK

You have now configured the DCE.

There are some other useful commands you can use to obtain information or test the DCE:

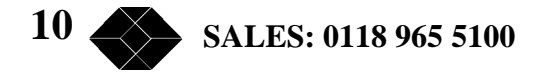

## **Test Commands**

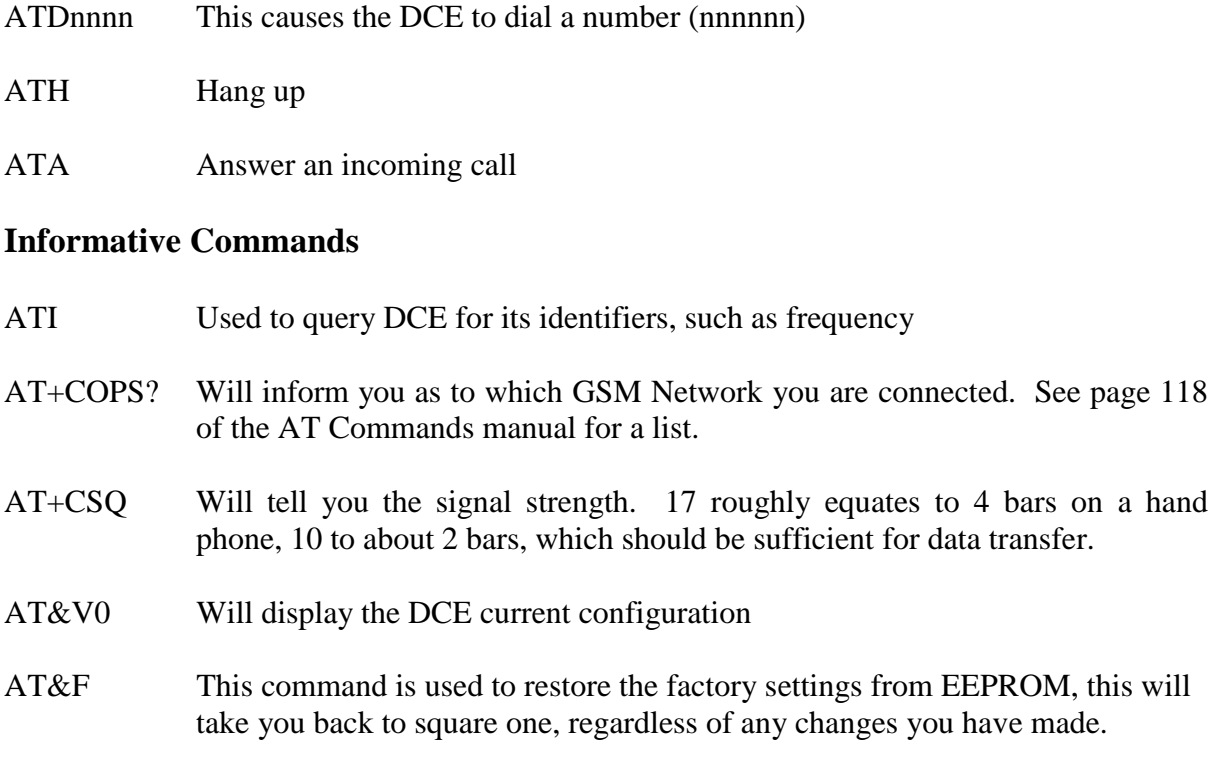

These settings are listed in appendix 16.10. of the AT Commands Manual